# **CEĻVEDIS NOMETNES PIEVIENOŠANAI MĀJAS LAPĀ [www.nometnes.gov.lv](http://www.nometnes.gov.lv/)**

**Persona, kas ir apguvusi Valsts izglītības satura centra Bērnu nometņu vadītāju mācību kursa programmu "Bērnu nometņu organizēšanas un vadīšanas metodika" un ir ieguvusi Bērnu nometņu vadītāja apliecību, var ievadīt informāciju par nometni mājas lapā [www.nometnes.gov.lv.](http://www.nometnes.gov.lv/)**

**1.Nometnes vadītājs pieslēdzas mājas lapai [www.nometnes.gov.lv](http://www.nometnes.gov.lv/) ar savu lietotājvārdu un paroli, kas piereģistrējot nometnes vadītāju datu bāzē, tiek nosūtīta no mājas lapas uz Jūsu norādīto e-pasta adresi.**

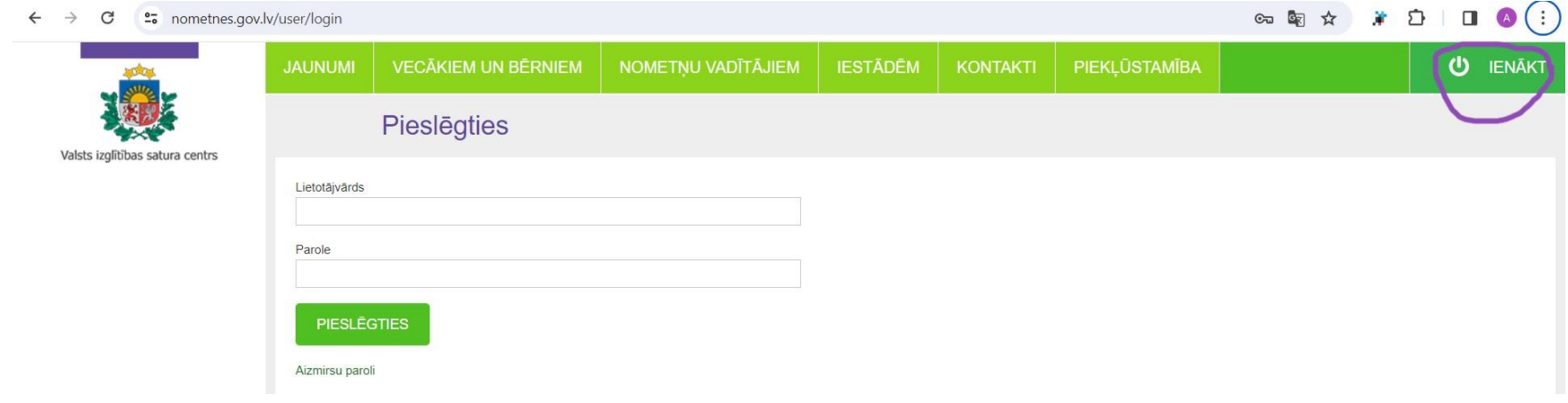

**2. Atver sadaļu MANI DATI un ieraksta norādīto informāciju par nometnes organizatoru – juridisko personu. Nometnes vadītājs var piereģistrēt vairākas juridiskās personas. Pie juridiskās personas datiem obligāti jānorāda organizatora e-pasts un tālrunis.**

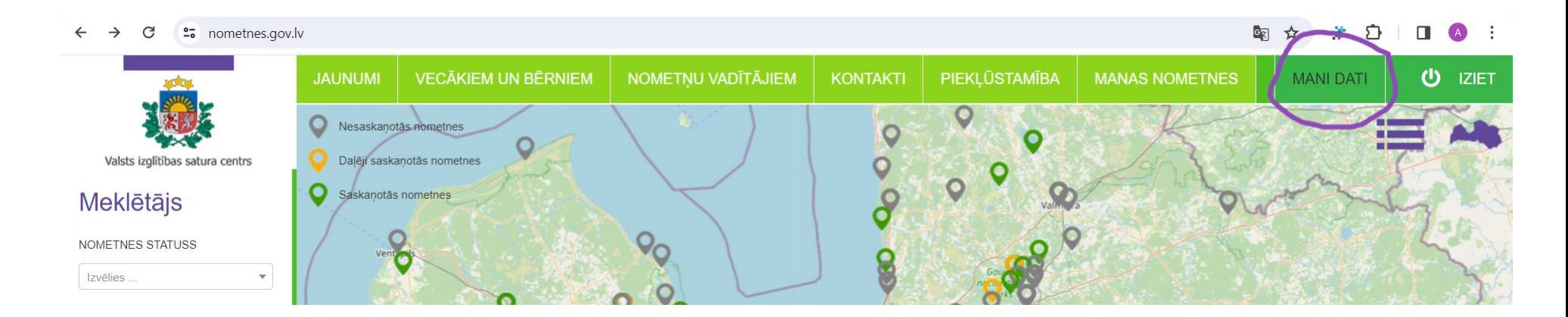

### **3. Atver sadaļu MANAS NOMETNES - PIEVIENOT NOMETNI.**

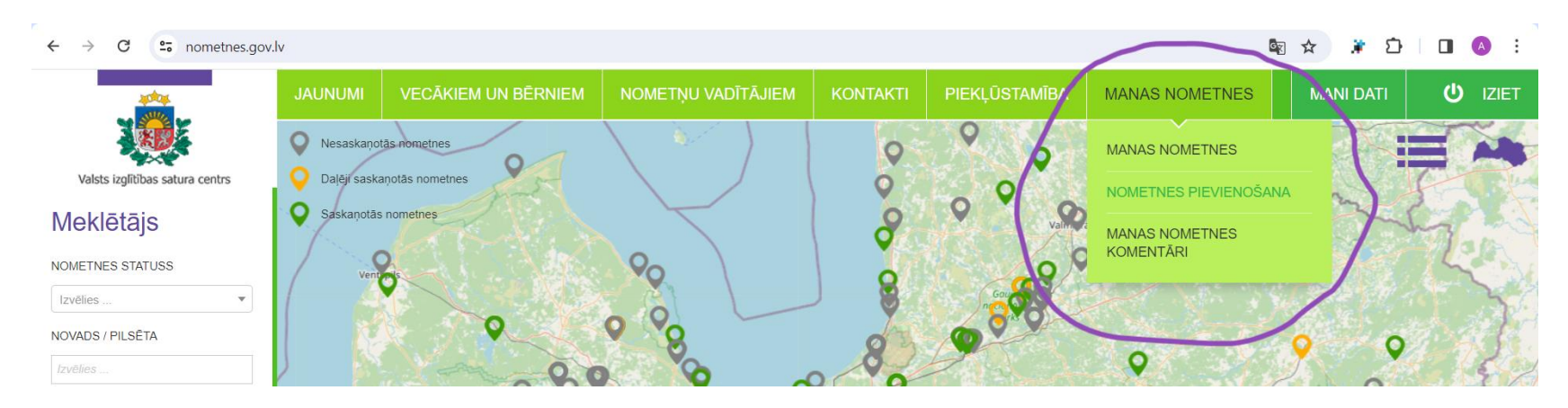

**4.Aizpilda visus prasītos datu laukus.**

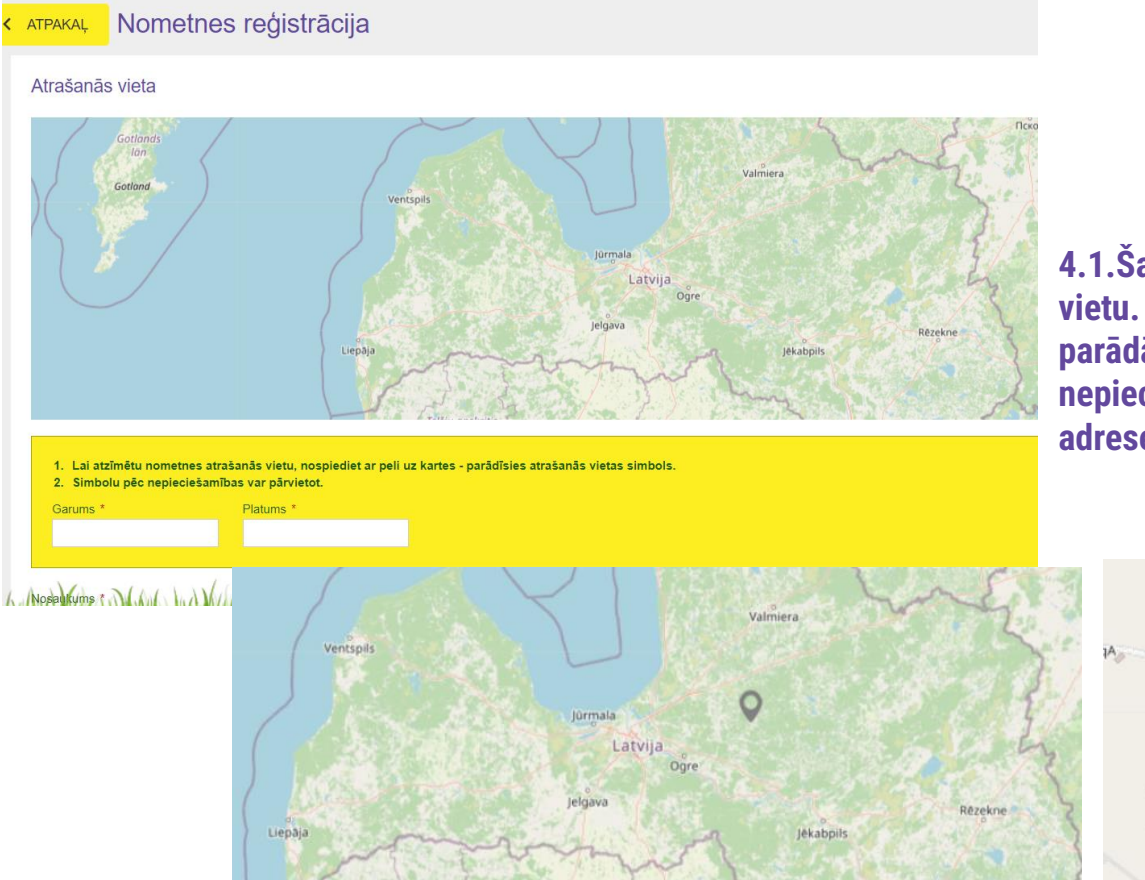

**4.1.Šajā sadaļā norāda konkrētu nometnes norises vietu. Ar kursoru uzklikšķina uz Latvijas kartes parādās pelēkas krāsas simbols. Pietuvina nepieciešamo reģionu, pietuvina līdz konkrētai adresei un novieto simbolu kartē.** 

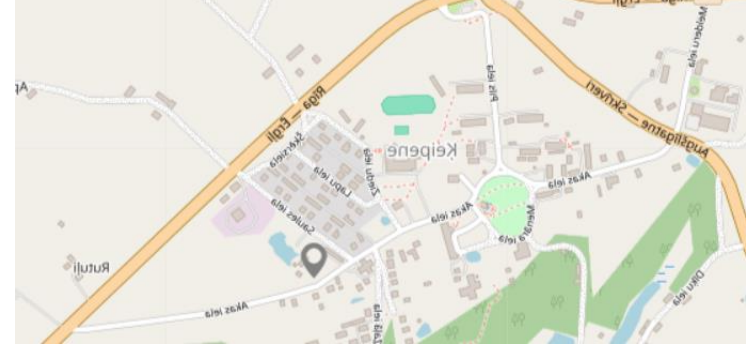

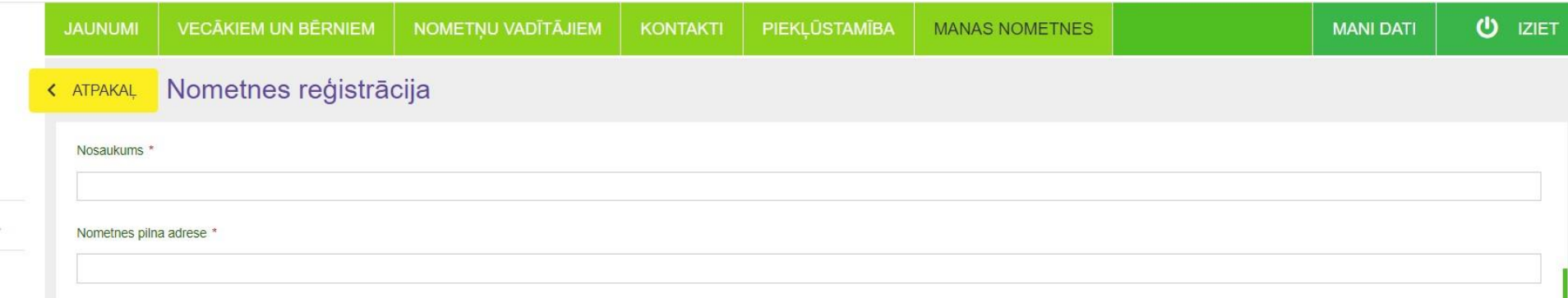

**4.2.Svarīgi norādīt precīzu nometnes nosaukumu, lai to var atrast nometņu meklētājā. 4.3.Jānorāda konkrēta adrese, kur nometne notiks. Izvēlas atbilstošo lauciņu no piedāvātajiem.**

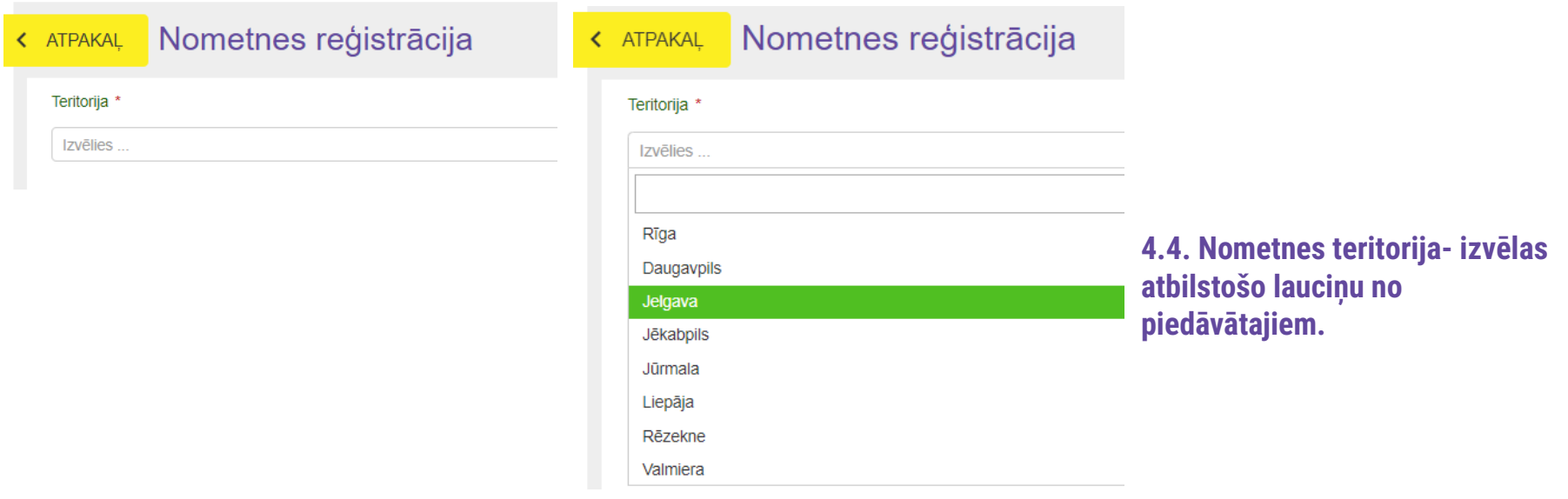

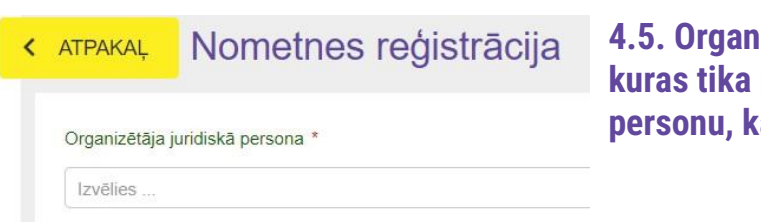

**4.5. Organizētāja juridiskās personas sadaļā parādīsies tās juridiskās personas, kuras tika pievienotas jūsu profila sadaļā "MANI DATI". Izvēlēties to juridisko personu, kas būs organizators konkrētai nometnei.**

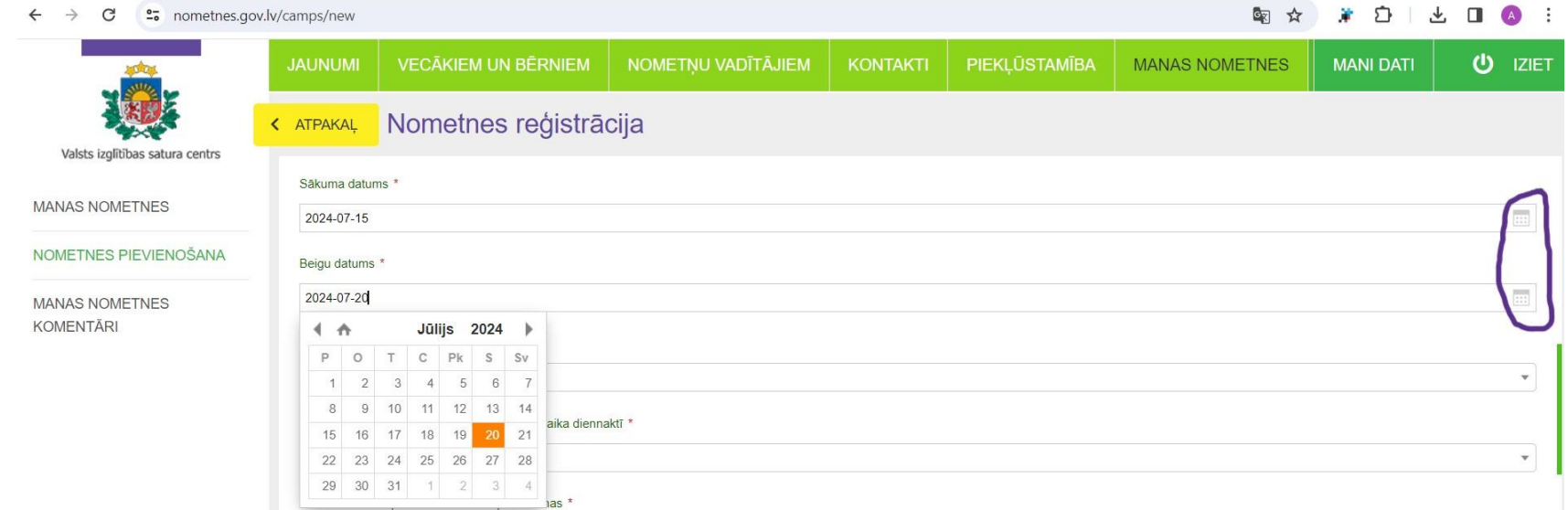

**4.6.Nometnes sākuma un beigu datumus norāda izmantojot kalendāra opciju.**

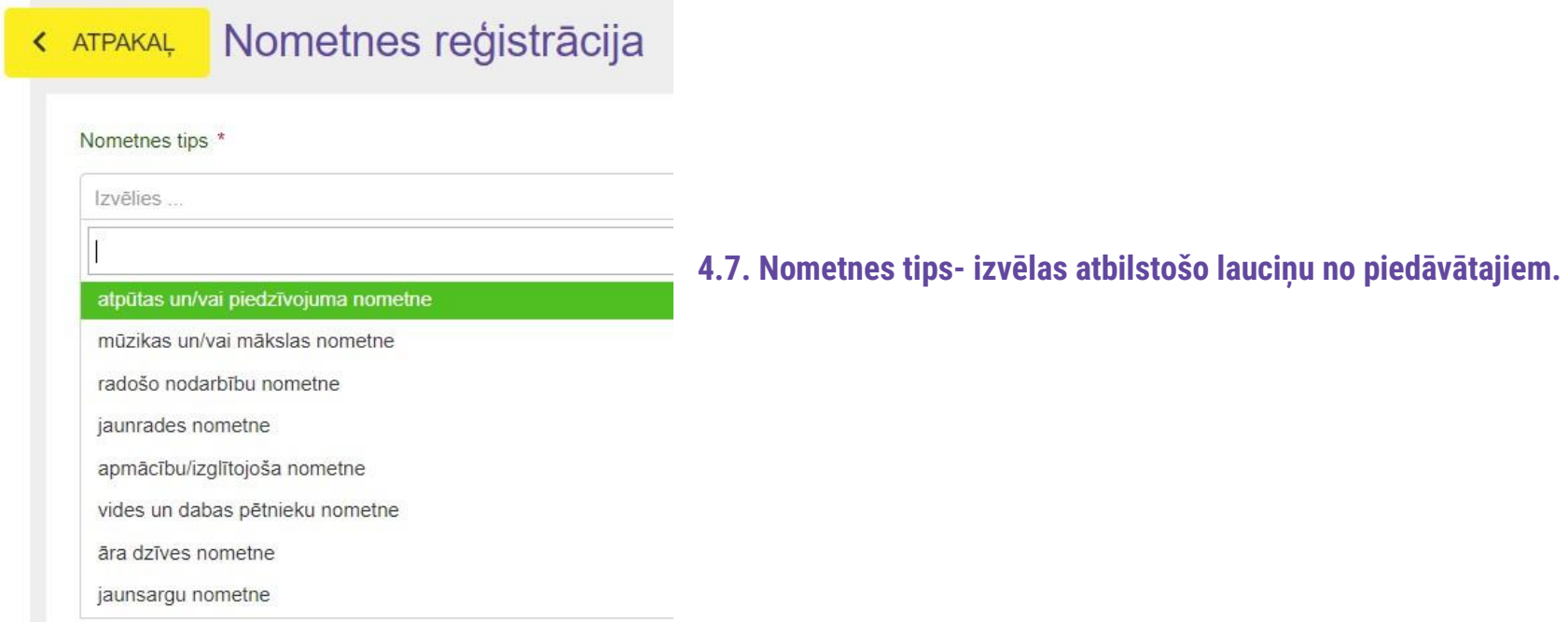

#### Nometnes reģistrācija **< ATPAKAL**

Nometnes veids pēc dalībnieku uzturēšanās laika diennaktī \* Izvēlies ... dienas nometne diennakts nometne

#### Nometnes reģistrācija < ATPAKAL

Nometnes veids pēc dalībnieku komplektēšanas \*

Izvēlies...

atvērta nometne

slēgta nometne

### **4.8.Izvēlas atbilstošo lauciņu no piedāvātajiem:**

**\* dienas - nometne bez nakšņošanas;**

**\* diennakts - nometne ar nakšņošanu.**

**4.9.Izvēlas atbilstošo lauciņu no piedāvātajiem: \* atvērta - nometne paredzēta jebkuram dalībniekam; \* slēgta - nometne paredzēta konkrētai mērķa grupai.** 

#### Nometnes reģistrācija **ATPAKAL**

Nometnes veids pēc dalībnieku izmitināšanas \*

Izvēlies ...

nometne telpās

nometne ārpus telpām

nometne telpās un ārpus telpām

**4.10. Izvēlas atbilstošo lauciņu no piedāvātajiem:**

**\* nometne telpās- aktivitātes un nakšņošana notiek tikai telpās;**

**\* nometne ārpus telpām- nakšņošana un aktivitātes notiek tikai āra teritorijā;**

**\* nometne telpās un ārpus telpām – nakšņošana un aktivitātes notiek gan ārā, gan telpās.**

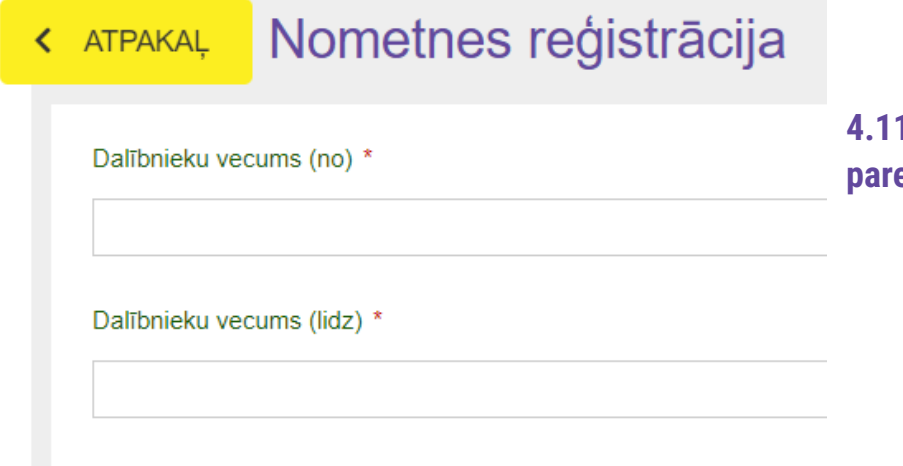

Nometnes reģistrācija ATPAKAL ≺

**4.11. Norāda dalībnieku vecumu no-līdz, kam nometne paredzēta.** 

**4.12. Norāda plānoto dalībnieku skaitu.**

Kopējais dalībnieku skaits nometnē \*

#### Nometnes reģistrācija < ATPAKAL

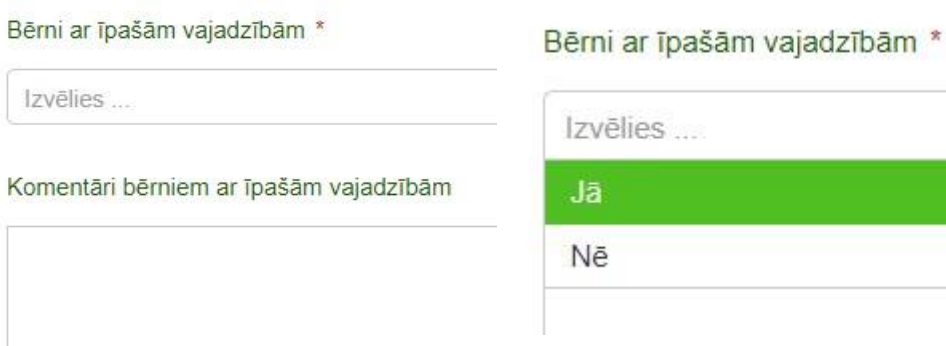

**4.13.Ja nometnē paredzēts iekļaut bērnus ar speciālām vajadzībām-to atzīmē, un komentāru sadaļā norāda kādas speciālās vajadzības nometnes organizators var nodrošināt, kādu atbalstu piedāvāt.**

#### Nometnes reģistrācija < ATPAKAL

Nometnes izmaksas vienam dalībniekam

Valsts finansētās nometnes projektā "Atbalsts Ukrainas un Latvijas bērnu un jauniešu nometnēm"

Valsts finansētās nometnes projektā "Atbalsts Ukrainas un Latvijas bērnu un jauniešu nometnēm"

## **4.14. Nometnes izmaksas tiek norādītas ar cipariem.**

**Ja nometne tiek organizēta ukraiņu un latviešu bērnu atbalstam Valsts finansētā projektā, nepieciešams to atzīmēt.**

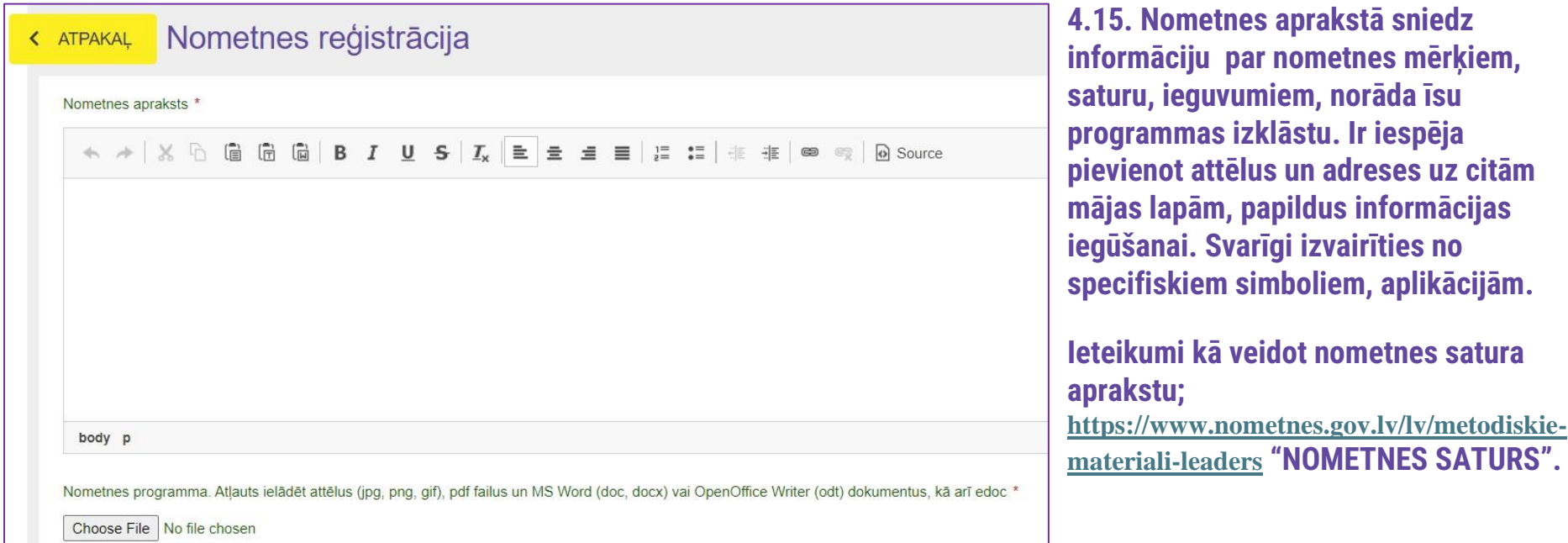

## **4.16. Obligāti jāpievieno nometnes programma.**

**5. Saglabā informāciju.**

**6. Ja nepieciešams, nometnes vadītājs var labot informāciju par savām nometnēm, vai kopēt esošo informāciju, lai sagatavotu pievienošanai citu nometni;**

**7. Nometnes vadītājs var atsaukt nometni, ja secina, ka tā nenotiks organizatorisku iemeslu dēļ. Tad tā neuzrādīsies aktuālo nometņu sarakstā, bet saglabāsies profilā.**

**8. Nometnes kas notiks ir redzamas sadaļā AKTUĀLĀS NOMETNES. Nometnes, kas ir notikušas ir atrodamas sadaļā NOTIKUŠĀS NOMETNES.**